### TALLINNA TEHNIKAÜLIKOOL Infotehnoloogia teaduskond Arvutisüsteemide instituut

Taavi Tapupere 163890IASB, Sander Tsõbulski 164826IASB, Paul Raatpalu 164054IASB

### **SEIFIUKS**

Tarkvaraporjekt

Juhendajad: assistent Marina Brik, teadur Sergei Kostin Tallinn 2018

#### **Autorideklaratsioon**

Kinnitan, et olen koostanud antud lõputöö iseseisvalt ning seda ei ole kellegi teise poolt varem kaitsmisele esitatud. Kõik töö koostamisel kasutatud teiste autorite tööd, olulised seisukohad, kirjandusallikatest ja mujalt pärinevad andmed on töös viidatud.

Autorid: Taavi Tapupere 163890IASB, Sander Tsõbulski 164826IASB, Paul Raatpalu 164054

## **Sisukord**

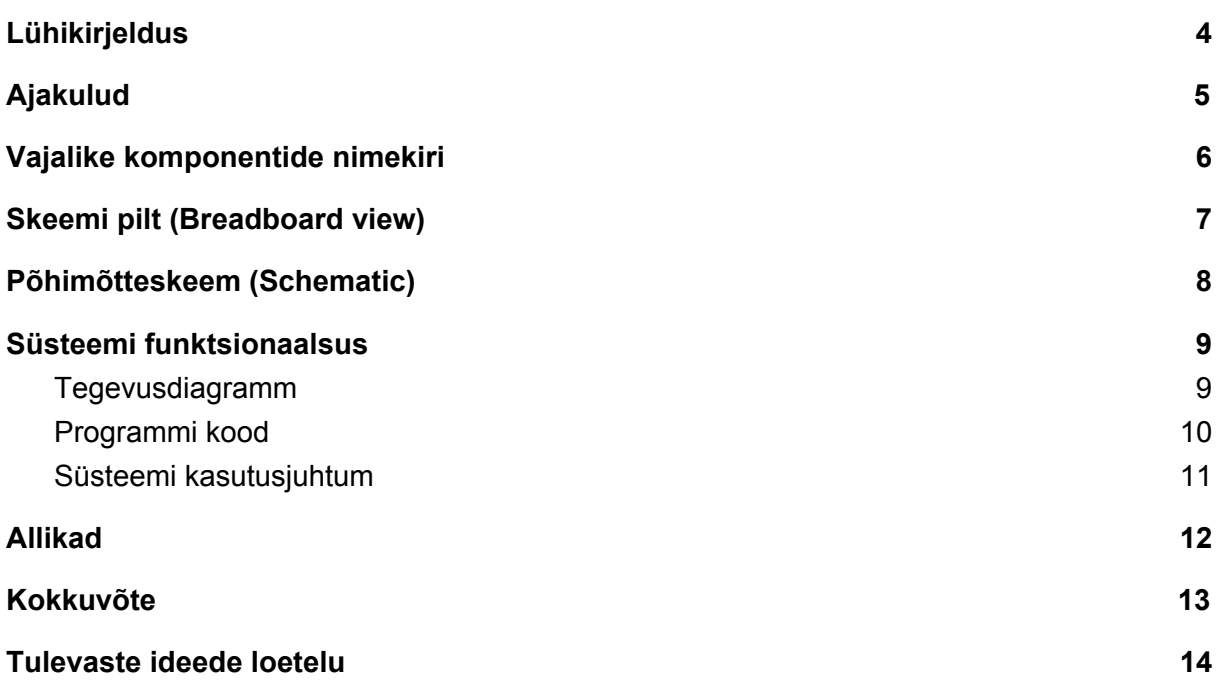

## <span id="page-3-0"></span>Lühikirjeldus

Käesoleva projekti eesmärgiks on luua seifiuks, mis küsiks kasutajalt kaardi tuvastamist ja 4 numbrilist PIN-koodi sisestamist, et avada seifiuks. Projekt on tehtud kasutades "breadboardi", millel realiseeritakse elektroonika komponendid, ning sellele vastav kood, mis on kirjutataud Arduinos. Projekti tegemiseks oli kasutusel Arduino UNO.

Projektis kasutasime RFID - kaardi lugejat (RFID - RC522), 1x4 numbri platvormi, "servo" mootorit (SM-S2309S), OLED 128x64 ekraani ja "biezo puzzer" ehk piristi.

# <span id="page-4-0"></span>Ajakulud

Projekti tegemiseks kuluks kokku ligikaudu 25 kuni 35 tundi. Programmeerimisele kulus kõige rohkem aega, ligikaudu 20 kuni 25 tundi. ning ülejäänud 5 kuni 10 tundi kulus süsteemi kokkupanemisele.

Sander Tsõbulski - tegeles enamasti programmeerimisega ning natuke ka elektrooniliste komponentide paigaldusega.

Taavi Tapupere - tegeles rohkem elektroonika komponentide paigaldamisega ning panustas ka väikse osa programmeerimisele.

Paul Raatpalu - tegeles elektroonika komponentide paigaldusega.

# <span id="page-5-0"></span>Vajalike komponentide nimekiri

- Breadboard
- Arduino UNO
- RFID lugeja
- 1x4 numbri platvorm
- Piezo buzzer
- 128x64 OLED ekraan
- Juhtmed

<span id="page-6-0"></span>Skeemi pilt (Breadboard view)

<span id="page-7-0"></span>Põhimõtteskeem (Schematic)

# <span id="page-8-0"></span>Süsteemi funktsionaalsus

<span id="page-8-1"></span>Tegevusdiagramm

### <span id="page-9-0"></span>Programmi kood

//Lisame algul erinevate elektrooniliste osade header'te libary'id, et neid saaks kasutada #include <Servo.h> #include <MFRC522.h>  $\#$ include <SPI h> #include <Wire.h> #include <Adafruit\_GFX.h> #include <Adafruit\_SSD1306.h> Servo myServo; //Initsialeerib Servo mootori, et saaks seda kasutada //int const pot $Pin = A0$ ; //int potVal; int angle; //väärtus, mis määrab ukse hetkenurga

//Siin toimub ekraani initsialeerimine ja muude väärtuse paika panemine, et ekraan töötaks //#include <SPI.h> #define OLED\_RESET 4 Adafruit\_SSD1306 display(OLED\_RESET); #define SS\_PIN 10 #define RST\_PIN 9 //Initsialiseerib rfid, et saaks salvestada RFID kaardi koode MFRC522 rfid(SS\_PIN, RST\_PIN); // Instance of the class

//Kui OLED ekraani suurus ei ole õige andakse vea teade #if (SSD1306 LCDHEIGHT  $!= 64$ ) #error("Ekraani k6rgus vale, palun parandage Adafruit\_SSD1306.h fail!"); #endif

MFRC522::MIFARE\_Key key;

// Initsialiseerime RFID jaoks kaustatavad muutujad, kuhu salvestame RFID kaardi koodi byte nuidPICC[4]; byte kaardikood $[] = \{0x55, 0x1A, 0x10, 0x85\}$ ;//RFID kaardisobilik kood byte kaardikood2 $[$ ] = {0xF6,0x35,0x2E,0x07};

const int buttonPin $\begin{bmatrix} \end{bmatrix} = \{2,3,4,5\}$ ; int buttonState = 0;//vaatab, kas keypadil on nuppu alla vajutatud int notes $[]=$  {262,294,330,349}; int kood $[] = \{0,0,0,0\}$ ;//deklaleeritakse kood mida sisestad int valeKood = 0;//kontrollib mitu korda järjest valekoodi on sisestatud

```
void setup() {
  // Serial begin algatab Arduino Uno peal olevate elektrooniliste osade tööle hakkamise
 Serial.begin(9600);
  display.begin(SSD1306_SWITCHCAPVCC, 0x3C);//vajalik, et saaks ekraani kasutada
  myServo.attach(8);//mootor on 8. pordiga yhendatud
 for(int x=0; x<4; x++)//deklaleerib neli nuppu
  {
   pinMode(buttonPin[x], INPUT);
  }
  SPI.begin(); // Init SPI bus
  rfid.PCD_Init(); // Init MFRC522
  // Algseks RFID võtmeks olev kood
 for (byte i = 0; i < 6; i++) {
  key.keyByte[i] = 0xFF; }
  //Prindib välja esialgse RFID koodi numbri, kuigi see ei ole otseselt vajalik programmis
  Serial.print("Default key:");
  printHex(key.keyByte, MFRC522::MF_KEY_SIZE);
}
void loop(){
```

```
 display.clearDisplay();//teeb ekraani puhtaks
 display.setTextSize(1);//teksti suurus on 1
 display.setTextColor(WHITE);
display.setCursor(0,0);
display.println("Sisetsage kood ja n@idake kaarti!");
 display.display();//kirjutab teksti ekraanile
 //delay(2000);
```

```
 // Kontrollib, kas uus RFID kood on loetud, kui ei ole siis loeb uue RFID kaardi koodi sisse
 if(!rfid.PICC_IsNewCardPresent() || !rfid.PICC_ReadCardSerial()){
 if (rfid.uid.uidByte[0] != nuidPICC[0] \parallelrfid.uid.uidByte[1] != nuidPICC[1] \parallelrfid.uid.uidByte[2] != nuidPICC[2] ||
  rfid.uid.uidByte[3] != nuidPICC[3] ) {
   Serial.println(F("Uus kaart on tuvastatud."));
  tone(6, notes[0]); delay(200);
   noTone(6);
```

```
 // Salvestab uue RFID kaardi koodi nuidPICC muutujasse
   for (byte i = 0; i < 4; i++) {
     nuidPICC[i] = rfid.uid.uidByte[i]; }
   Serial.println(F("NUID silt on: "));
    // Väljastab RFID NUID sildi 10-nd ja 16-nd süsteemi arvudena
   Serial.print(F("In hex: "));
    printHex(rfid.uid.uidByte, rfid.uid.size);
   Serial.println();
   Serial.print(F("In dec: "));
    printDec(rfid.uid.uidByte, rfid.uid.size);
   Serial.println();
   }
  }
 int i = 0;
  //Siin for tsüklis toimub nuppude kontroll.
  //Kontrollitakse iga tsükliga läbi 4 erinevat nuppu, kui ühte nuppu vajutatakse, see
//salvestatakse
 for(int x=0; x<4; x++)//vaatab neli nuppu läbi, kas neid on alla vajutatud
  {
   buttonState = digitalRead(buttonPin[x]);
   if (buttonState == HIGH && buttonPin[x] == 2) \frac{1}{2} (//kui nupp, mis meil on teises pordis on
//vajutatud, salvesta nupuvajutus , teeb seda järgnevate nuppudega ka
     while(i<4)\{if(kood[i] = 0){
      kood[i] = 1;
       break;
       }
       i++;
      }
      Serial.println("Nupp 1");
     tone(6, notes[0]);delay(200);
      noTone(6);
     i=0; }
   if (buttonState == HIGH && buttonPin[x] == 3) {
     while(i<4) {
```

```
if(kood[i] == 0){
  kood[i] = 2; break;
   }
   i++;
  }
  Serial.println("Nupp 2");
  tone(6, notes[0]);
  delay(200);
  noTone(6);
 i=0;
 }
if (buttonState == HIGH && buttonPin[x] == 4) {
 while(i<4) {
  if(kood[i] == 0)kood[i] = 3;
   break;
   }
   i++;
  }
  Serial.println("Nupp 3");
 tone(6, notes[0]);
  delay(200);
  noTone(6);
  i=0;
 }
if (buttonState == HIGH && buttonPin[x] == 5) {
 while(i<4) {
  if(kood[i] == 0){
  kood[i] = 4; break;
   }
   i++;
 }
  Serial.println("Nupp 4");
 none(6, notes[0]); delay(200);
  noTone(6);
 i=0; }
```

```
 }
 if(kood[0] != 0 && kood[1] != 0 && kood[2] != 0 && kood[3] !=0)//kontrollib kas neli
//nuppu on vajutatud, et kas kood on sisestatud
  {
   //Kontrollib, kas sisestatud RFID kaart on õige
  if(kood[0] == 1 && kood[1] == 3 && kood[2] == 3 && kood[3] == 2 &&
   rfid.uid.uidByte[0] = kaardikood[0] &&rfid.uid.uidByte[1] = kaardikood[1] &&rfid.uid.uidByte[2] = kaardikood[2] &&rfid.uid.uidByte[3] = kaardikood[3])
   {
    display.clearDisplay();
   display.setTextSize(1);
    display.setTextColor(WHITE);
   display.setCursor(0,0);
    display.println("Kood on 6ige, ukse sulgemiseks vajutage suvalist klahvi!");
   display.display();
   valeKood = 0;//paneb järjestikuse vale koodi lugeja 0
    delay(5000);
    Serial.println("Kood on 6ige");
   for(int k=0; k<4; k++)
     {
     Serial.print(kood[k]);
    kood[k] = 0; }
    angle = 0;//avab mootoriga seifi ukse, selleks leiab praeguse nurga ja läheb sealt 5 kraadi
//haaval nulli suunas
   for(angle = 90; angle >= 1; angle = 5)
     {
     myServo.write(angle);
     //Serial.print("angle: ");
     //Serial.println(angle);
     delay(100);
    }
    noTone(6);
   int n = 0;
   while(n == 0)
     {
    for(int x=0; x<4; x++)//kontrollib kas nuppu on vajutatud
```
{

```
14
```

```
buttonState = digitalRead(buttonPin[x]);//sulgeb seifi ukse
      if (buttonState == HIGH && (buttonPin[x] == 2 ||
         buttonPin[x] == 3 \parallel buttonPin[x] == 4 \parallelbutton\text{Pin}[x] == 5) {
          n_{++};
          tone(6, notes[0]); delay(200);
           noTone(6);
          for(angle = 0; angle < 90; angle += 5)
           {
            myServo.write(angle);
            //Näitab servo mootori hetke nurka. Kuid seda me ei kasuta hetkel.
            //Serial.print("angle: ");
            //Serial.println(angle);
            delay(100);
           }
          }
   }
  }
 }
 else{
   display.clearDisplay();
   display.setTextSize(1);
   display.setTextColor(WHITE);
  display.setCursor(0,0);
   display.println("Kood on vale, oodake!");
   display.display();
   delay(5000);
   valeKood++;//lisa järjestikuse vale koodi lugejale 1
   Serial.println("Kood vale, oodake !");// nulli sisestatav kood
  kood[0] = 0;
  kood[1] = 0;
  kood[2] = 0;kood[3] = 0;
  }//nullib RFID kaardi sisestatud koodi
rfid.uid.uidByte[0] = 0;
rfid.uid.uidByte[1] = 0;
rfid.uid.uidByte[2] = 0;
rfid.uid.uidByte[3] = 0;
```

```
 }
  if (valeKood < 3)//kui kolm korda järjest vale kood, siis lühikene paus, kui ei, siis pikk paus
  {
   delay(200);
  }
  else
  {
   display.clearDisplay();
  display.setTextSize(1);
   display.setTextColor(WHITE);
  display.setCursor(0,0);
  display.println("Kood on vale, oodake 30 sekudundit!");
  display.display();
  tone(6, \text{notes}[0]);
   delay(30000);
   noTone(6);
   valeKood = 0;//nullida vale koodi lugeja
  }
}
/**
 * Helper routine to dump a byte array as hex values to Serial.
 */
void printHex(byte *buffer, byte bufferSize) {
 for (byte i = 0; i < bufferSize; i++) {
  Serial.print(buffer[i] < 0x10 ? " 0" : " ");
  Serial.print(buffer[i], HEX);
 }
}
/**
 * Helper routine to dump a byte array as dec values to Serial.
 */
void printDec(byte *buffer, byte bufferSize) {
 for (byte i = 0; i < bufferSize; i++) {
  Serial.print(buffer[i] < 0x10 ? " 0" : " ");
  Serial.print(buffer[i], DEC);
  }
}
```
<span id="page-16-0"></span>Süsteemi kasutusjuhtum

## <span id="page-17-0"></span>Allikad

Arduino Projects Book,

[https://bastiaanvanhengel.files.wordpress.com/2016/06/arduino\\_projects\\_book.pdf](https://bastiaanvanhengel.files.wordpress.com/2016/06/arduino_projects_book.pdf)

(2.05.2018)

Arduino Code:

Adafruit GFX

Adafruit SSD1306

## Kokkuvõte

Selle tarkvara projektiks oli koostada süsteem, mis avaks seifi ukse, ning selleks vajalik kirjutatud programmikood, mis paneks kogu süsteemi tööle. Projekt on tehtud kasutades Arduino tarkvara, süsteem on samuti realiseeritud Arduino Uno peal. Süsteemi põhimõte küsida kasutajalt kaarti ning 4-kohalist PIN-koodi, et avada seifi uks. Õige kaardi ja PIN-koodi sisestamisel avatakse uks kuniks kasutaja vajutab suvalist nuppu, mille tagajärjel uks sulgub. Vale koodi või kaardi näitamisel/sisestamisel tuleb kiri, et kaart või PIN-kood on vale ning tuleb oodata 30 sekundit, et uuesti proovida sisestada PIN-kood ja kaart.

## <span id="page-19-0"></span>Tulevaste ideede loetelu

- Ehitada koodi põhjal töötav seif.
- Lisada automaatselt avanev uks.
- Teha automaatselt sulgumisel lukustuv uks.
- Teha admini RFID kaart, mis saab seifi vale koodi korral koheselt avada.
- Admin saab muuta koodi.
- Suurem(rohkemate sisenditega) numberpad.
- Arduino Mega 2560 kasutuselevõtt(rohkem mälu).